# **Payroll Checklist**

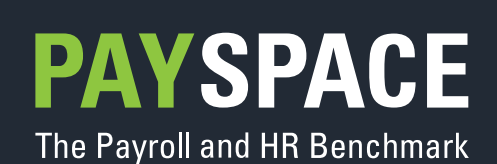

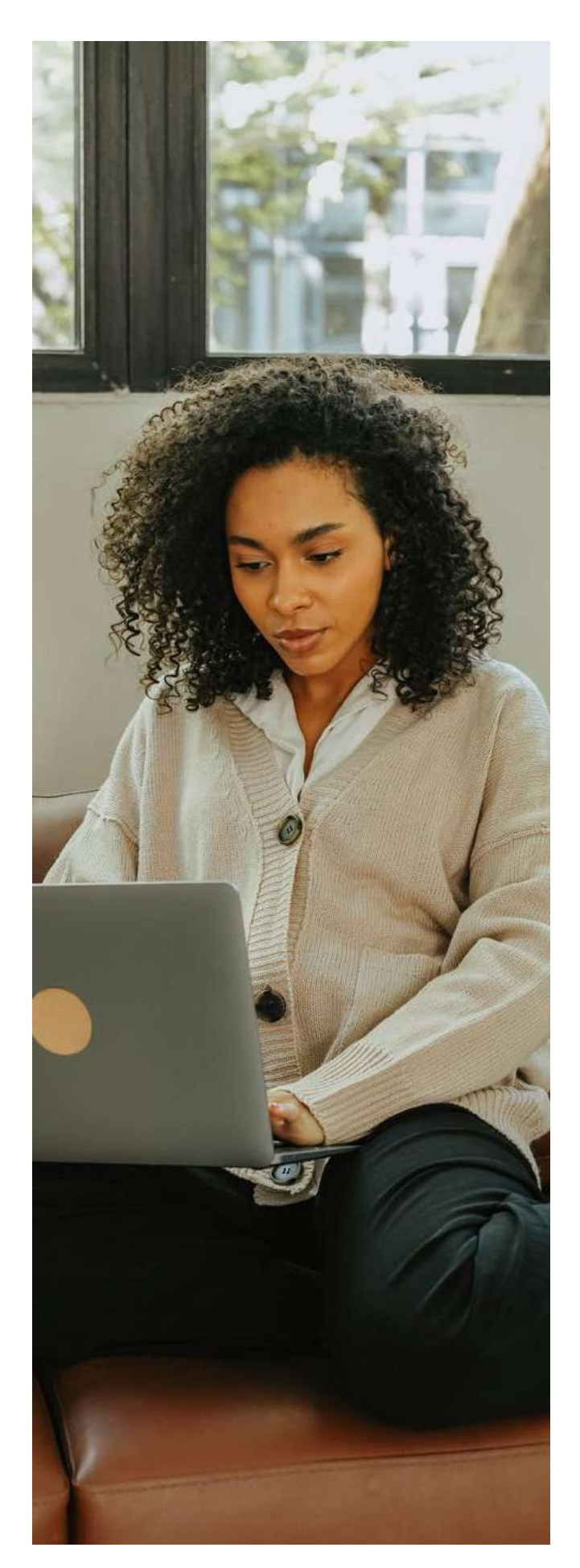

#### **Getting Started** ∏(ବ`,

- 1. Collect, sort, and check all payroll/HR input documents
- 2. Check that you are in the correct pay period. Take note of the following for all pay periods being processed:
	- Pay Period End Date,
	- Calendar Month,
	- Pay Period in Calendar Month, and
	- Pay Period in the Tax Year.
		- c. Monthly
		- d. Weekly
		- e. Bi-weekly

#### **Employee**   $\mathcal{Q}$ **Information**

- 3. Add all new employees' information
- 4. Change existing employee information where necessary

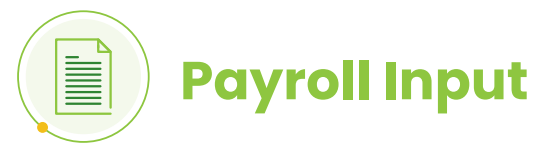

- 5. Apply increases if applicable
- 6. Process all payroll-related input
	- Earnings
	- Deductions
	- Company Contributions
	- Taxable Benefit Perks

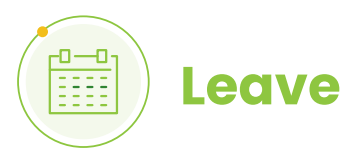

- 7. Process all leave transactions
- 8. Reconcile integrated leave transaction

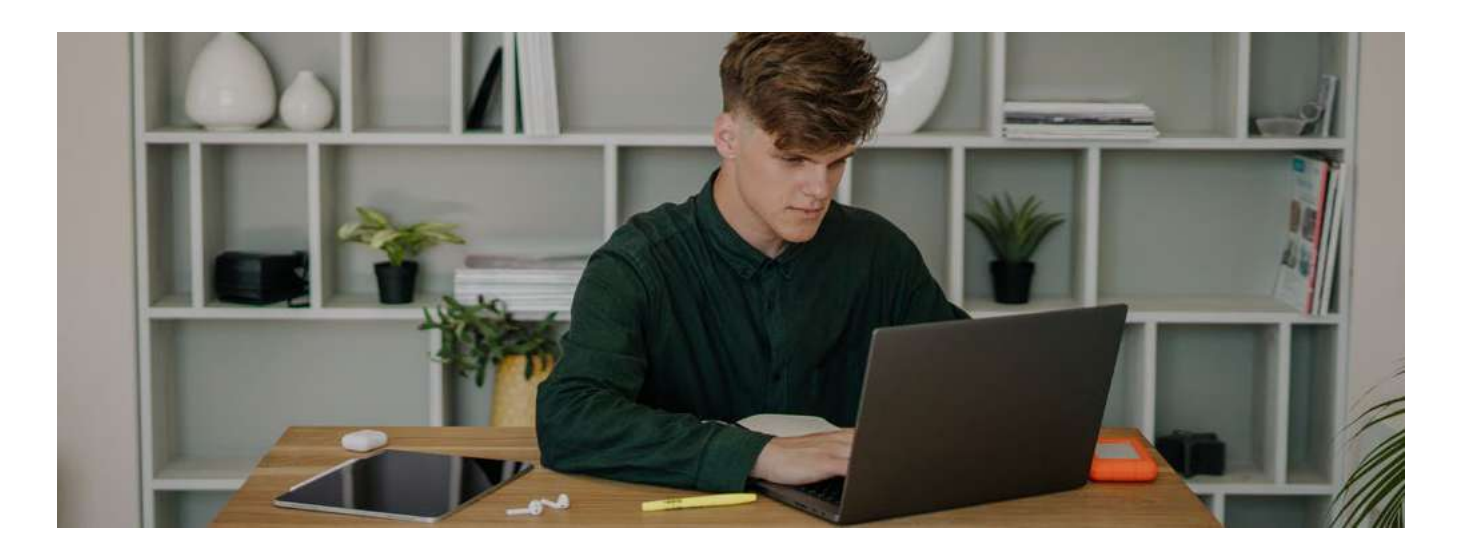

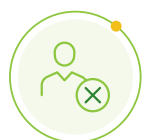

## **Terminations**

- 9. End the employment of the employees who will no longer be in your service. Ensure you add the correct termination date, i.e. the last day of employment.
- 10. Process the employee's final payroll inputs. Remember to pro-rata, payments if the employee did not work for a full month.
- 11. Ensure all leave taken is processed and remaining balances are encashed.
- 12. Generate the UI-2.7 and UI-19 for the employee.

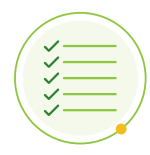

### **Check Processing**

13. Reconcile the payroll for the pay period to be processed.

#### **Payslips and Report**

- 14. Print or submit all payslips electronically for the pay period processed.
- 15. Print all reports for the pay period processed that will be used for reconciliation.

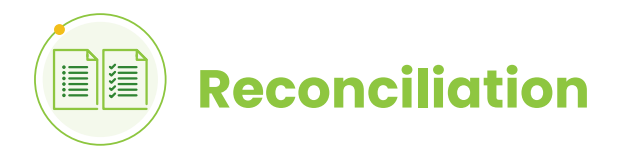

- 16. It is advisable to reconcile the following payments every month:
	- Payments made to SARS/UIF
	- Payments made to any third party, such as Pension, Provident or Medical Aid payments

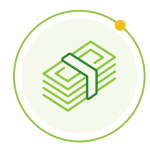

## **Payments and Submission**

- 17. Process all salary payments to all employees for the applicable pay period.
- 18. The following submissions need to be made every month::
	- EMP201 to SARS
	- UIF submission file to the Department of Labour
	- Any submission that the benefit fund might require.

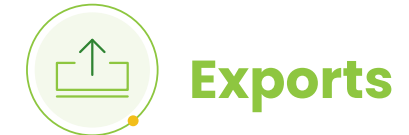

- 19. Export the General Ledger file
- 20. Export the UIF Submission file
- 21. Export any other export files required by your company

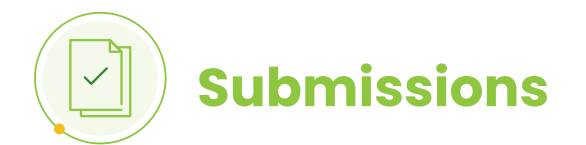

- 22. **[Submit your EMP201](https://www.sars.gov.za/types-of-tax/pay-as-you-earn/completing-the-monthly-employer-declaration-emp201/)** and the payment, if applicable, within 7 days after the end of each month, e.g. by the 7th of each month.
- 23. **[Submit UIF Declarations to the Department of Labour.](https://ufiling.labour.gov.za/uif/)** There are two options to submit the UIF declarations:
	- By using the Department's uFiling website or;
	- By using your payroll software's built-in functionality to submit directly to the Department

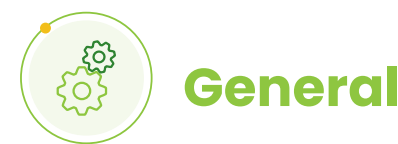

- 24. If applicable, make a backup of your payroll
- 25. If applicable, roll over to the next processing period
- 26. Make a note of important dates on the **[Payroll Calendar](https://www.payspace.com/digital-tools/)**

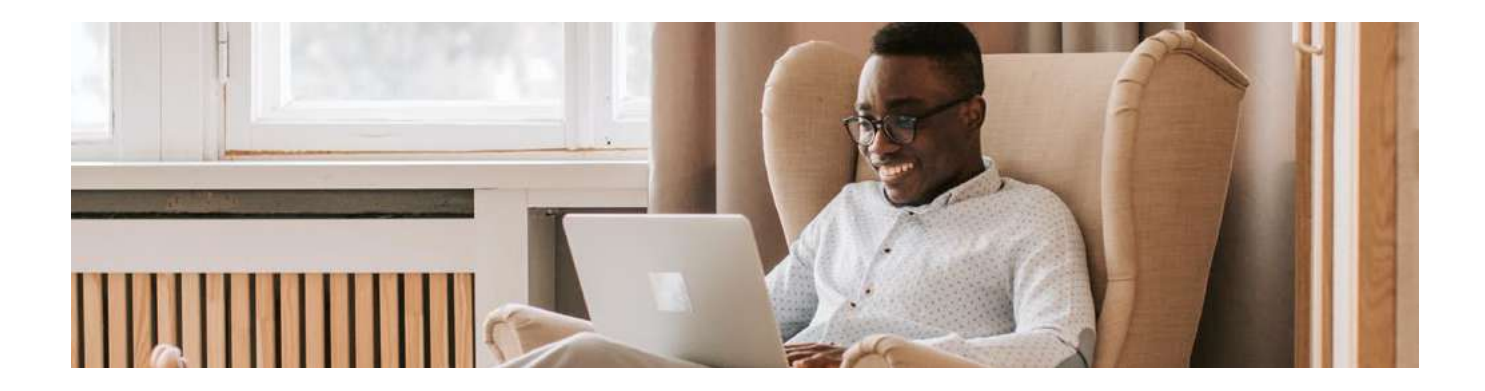